## **Exercise 1.9**

# **The main building:**

- Create a new Square object
- Invoke its method makeVisible()
- Make the square bigger by invoking the method changeSize(newSize) (100 is a good size)
- Move the square down by invoking the method move Vertical (distance) (again 80 is a good value)

# **The window:**

- Create a new Square object.
- Invoke its method makeVisible()
- Change its color by invoking changeColor()
- write "black" in the popupwindow
- Move the square down by invoking the method move Vertical (distance) (100 is a good value)
- Move it to the right by invoking move Right()

## **The roof:**

- Create a new triangle object.
- Invoke its method makeVisible()
- Change its size with changeSize(newHeight, newWidth) (50,140)
- moveVertical(70)
- moveHoizontal(60)

## **The Sun:**

- Create new Circle object.
- Invoke its method makeVisible()
- Change its color by invoking changeColor() (write "yellow" in the popupwindow) Optionally change its size with changeSize(60)
- Move it to the right by invoking moveHorizontal(180)

## **Exercise 1.11**

- It uses the objects of the classes Circle, Square and Triangle.
- It then moves these objects to the right places and changes the sizes and colors of the obejcts. Essentially calling the same methods as used in exercise 1.9

#### **Exercise 1.15**

After the line sun.makeVisible() insert the following:

- sun.slowMoveVertical(250);
- Compile the Picture class (Press compile in the editor window)
- Create instance of class Picture and invoke its draw() method.

#### **Exercise 1.16**

Remove the line (if added in the previous exercise): slowMoveVertical(250); Right below the last } after the draw() method, add the sunset() method :

```
/** 
 * Animates the sunset. 
  */ 
public void sunset() 
{ 
    sun.slowMoveVertical(250);
}
```
Compile! And run it.

#### **Exercise 1.18**

When calling the method getName(), the name of the student is displayed in a popup window. The name displayed is the one typed in when the object was created.

#### **Exercise 1.20**

It shows the number of students in the labclass which is zero.

#### **Exercise 1.27**

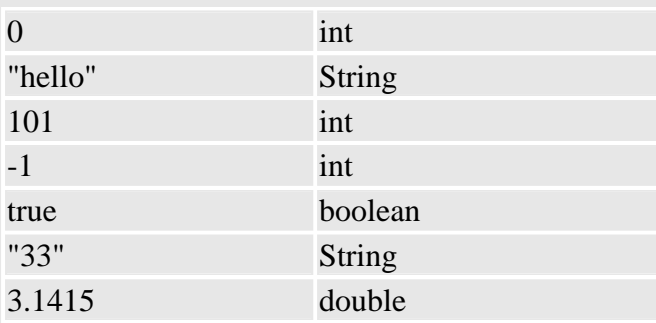

#### **Exercise 1.28**

First you would have to decide which type the field should have. String would be a good type to hold a name, so we add the following line to the source file of Circle:

private String name;

The above line could be placed after this line in the source code of the Circle class:

```
 private boolean isVisible;
```
# **Exercise 1.29**

public void send(String msg)

## **Exercise 1.30**

public int average(int firstNumber, int secondNumber)

# **Exercise 1.31**

The book is an object. The class could be Book*.*

# **Exercise 1.32**

Yes, an object can belong to several classes. One of the more famous examples are the platypus, which is both a mammal and egg-laying.